## **How to Find DDS Student Support Adjustments on SOLE Guide for PATs**

- **1.** On website Staff Homepage click on 'SOLE for Staff' link (top left corner)
- **2.** On the page that opens click on Staff Home Page—see below:

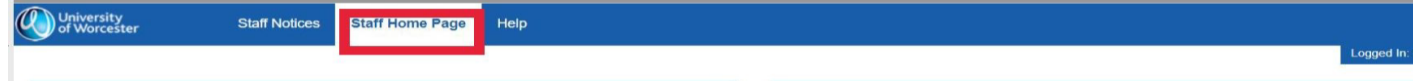

The screen below will then be displayed:

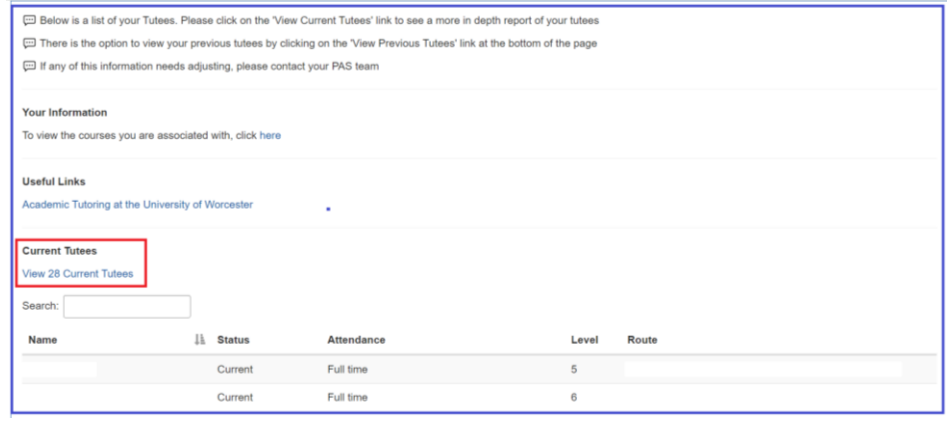

**3.** Click on the 'View # current tutees' link The current tutees will then be listed

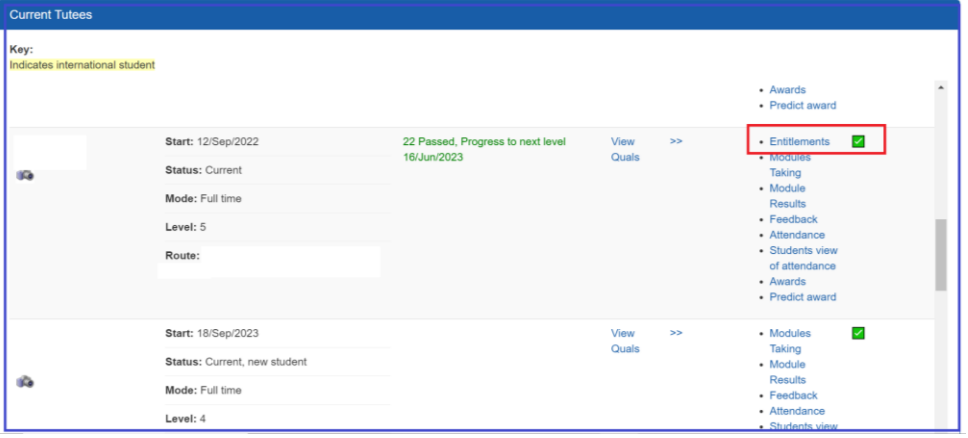

- On the right-hand side there is a list of options for each student.
- **4.** If a student has a Reasonable Adjustment Plan (RAP) click on the top link will be 'Entitlements'.
	- This will bring up a screen which includes the support adjustments:

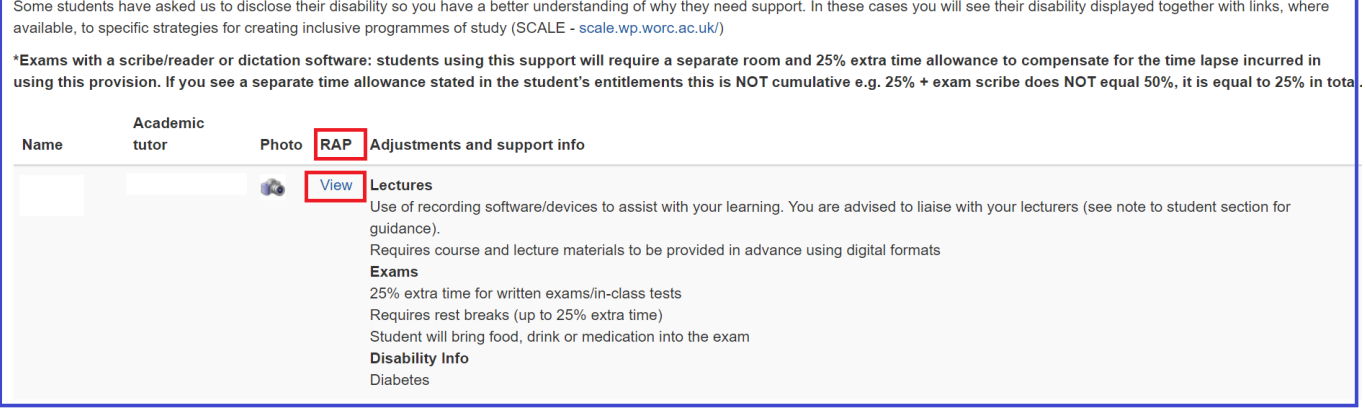

The page shows the teaching and exam adjustments recommended to support the student.

These are based on evidence and a discussion with the student.

## **Note:**

For each student more information on any additional impacts or the way the student might present are included in full version of the Reasonable Adjustment Plan (RAP).

This can be viewed by clicking on 'view' in the Reasonable Adjustment Plan (RAP) column highlighted in the red box in image above.